# **Dell License Manager Version 1.3**

**Release Notes**

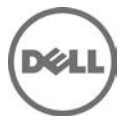

### **Release Notes**

### **License Manager**

Dell License Manager is a one-to-many license deployment and reporting tool for integrated Dell Remote Access Controller (iDRAC) and Dell chassis management controller (CMC) licenses. Dell License Manager can also inventory licensable systems to report the licensing status and currently enabled management controller feature level. Use Dell iDRAC licenses to enable server management capabilities such as the virtual media and remote console support currently available in the Enterprise iDRAC feature set. Use Dell CMC licenses to enable chassis management capabilities such as console integration, remote access, mutli-chassis management, server cloning, and so on. To use the license manager, inventory licensable servers and deploy licenses obtained from the online licensing portal (**<http://www.dell.com/support/retail/lkm>**).

#### **Version 1.3**

Release Date: June 2015 Previous Version: Dell License Manager Version 1.2

### **Importance**

OPTIONAL: Dell recommends the customer review specifics about the update to determine if it applies to your system. The update contains changes that impact only certain configurations, or provides new features that may/may not apply to your environment.

### **What's New**

Support for PowerEdge FD332 storage sleds.

### **Known Issues**

### **Issue 1**

#### **Description:**

The Dell License Manager help content cannot be viewed in some versions of Microsoft Internet Explorer.

#### **Resolution:**

Enable active scripting under security settings and then retry the operation.

- 1. In Internet Explorer, click **Tools** → **Internet Options**. The **Internet Options** window is displayed.
- 2. Click the **Security** tab, and then click **Custom level**. The **Security Settings** window is displayed.
- 3. In the **Settings** pane, scroll down until you find **Scripting and Active Scripting**.
- 4. Click **Enable**, and then click **OK**.
	- The **Security Settings** window is closed.
- 5. In the **Internet Options** window, click **OK**.

### **Installation Prerequisites**

**Microsoft .NET Framework 4.5**

<http://www.microsoft.com/en-us/download/details.aspx?id=30653>

#### **Windows Remote Management (WinRM) 2.0 or later**

Part of Windows Management Framework Core package <http://support.microsoft.com/kb/968930>

This functionality is included in Microsoft Windows 7 and Windows Server 2008 R2.

The WinRM prerequisites are also available through Microsoft Windows Update.

## **Hardware And Software Requirements**

**Disk Space** 200 MB (minimum)

**Memory (RAM)** 2 GB (minimum)

**Network** 100 Mbps

**Screen Resolution**

1024 x 768 1600 x 1200 for German users

#### **Operating System**

Microsoft Windows 7 Windows Server 2008 R2 Windows Server 2008 (SP2 or later) Windows Server 2012 Windows Server 2012 R2 Both 64-bit and 32-bit versions are supported.

### **Installation**

To install Dell License Manager, download and run the installer. For more information on installing Dell License Manager, see the Dell License Manager User Guide at **Dell.com/OpenManageManuals**.

## **Uninstallation**

Dell License Manger can be uninstalled from the Windows Control Panel, Programs and Features option.

## **Global Support**

For technical support, see [www.dell.com/support.](http://www.dell.com/support)

**Copyright © 2015 Dell Inc. All rights reserved.** This product is protected by U.S. and international copyright and intellectual property laws. Dell™ and the Dell logo are trademarks of Dell Inc. in the United States and/or other jurisdictions. All other marks and names mentioned herein may be trademarks of their respective companies.